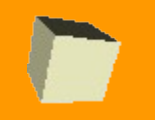

# Multi-Platform Thin Clients for the IT Centre

ITSSC Summer 2006

Mike Parin, IS Officer @ Jesus College John Ireland, IT Manager @ Jesus College

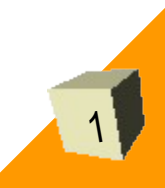

# (Not) Loving IT

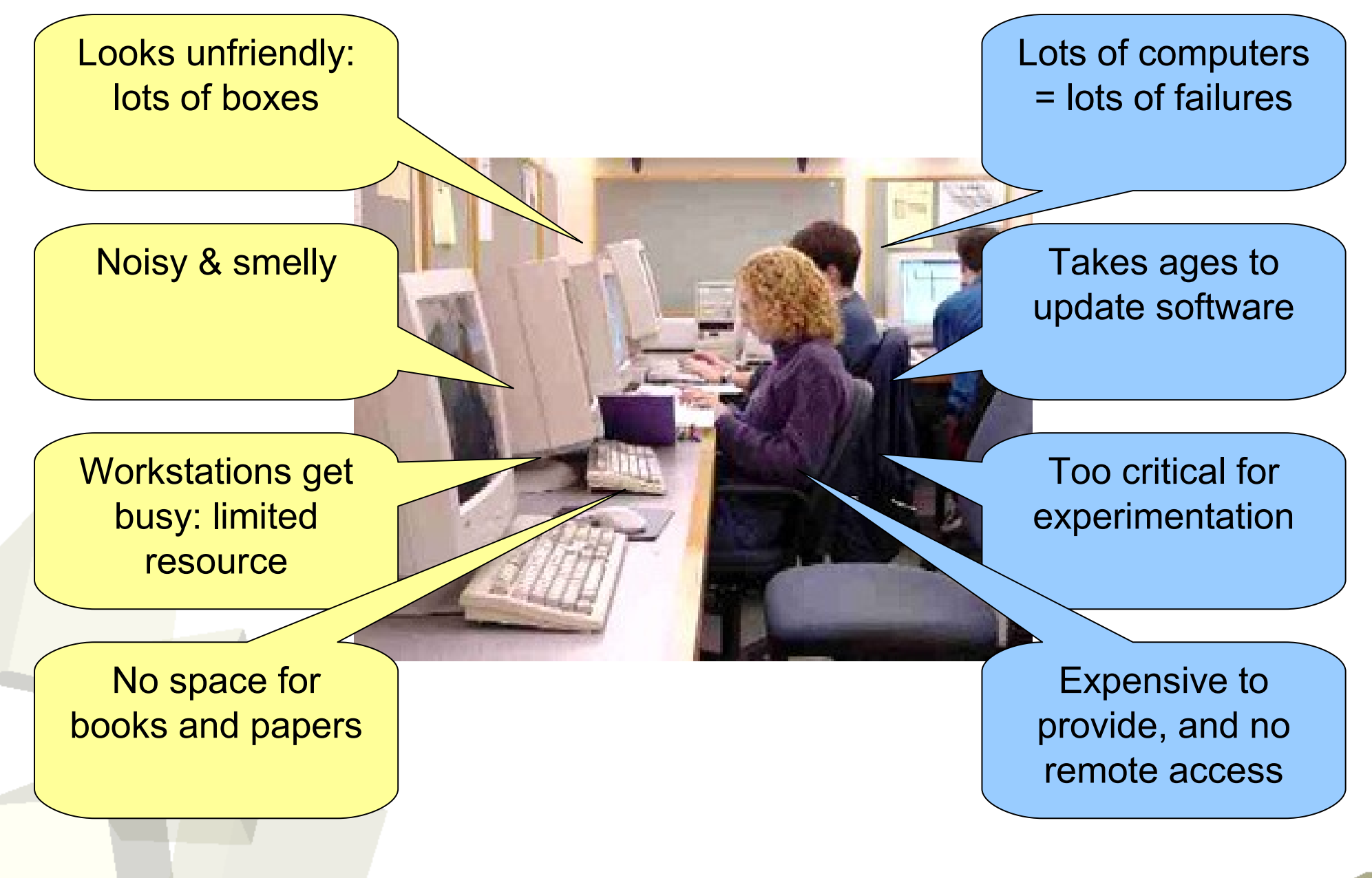

*'To offer an IT suite that:*

- *- is pleasant to work in,*
- *- abundantly satisfies members ' needs,*
- *- promotes awareness and use of IT.'*

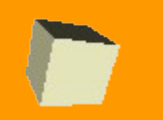

## Key Features

- Reduced administration
- Enriched desktop computing for students
	- eg. wider choice of software
- Remote access to IT suite services
	- Access to costly software from personal computers
- A more robust workstation service
	- Ease of development, replacement, repair
- Environmentally conscientious
	- Low power requirements
	- Low heat generation
	- Low noise output

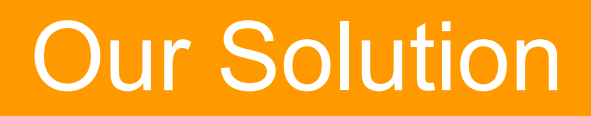

### **Platypus Workstations**

*'A streamlined mixture of several beasts '*

Thin client architecture

Linux & Windows desktop service

Accessible from anywhere on the college network

## Scheme Overview

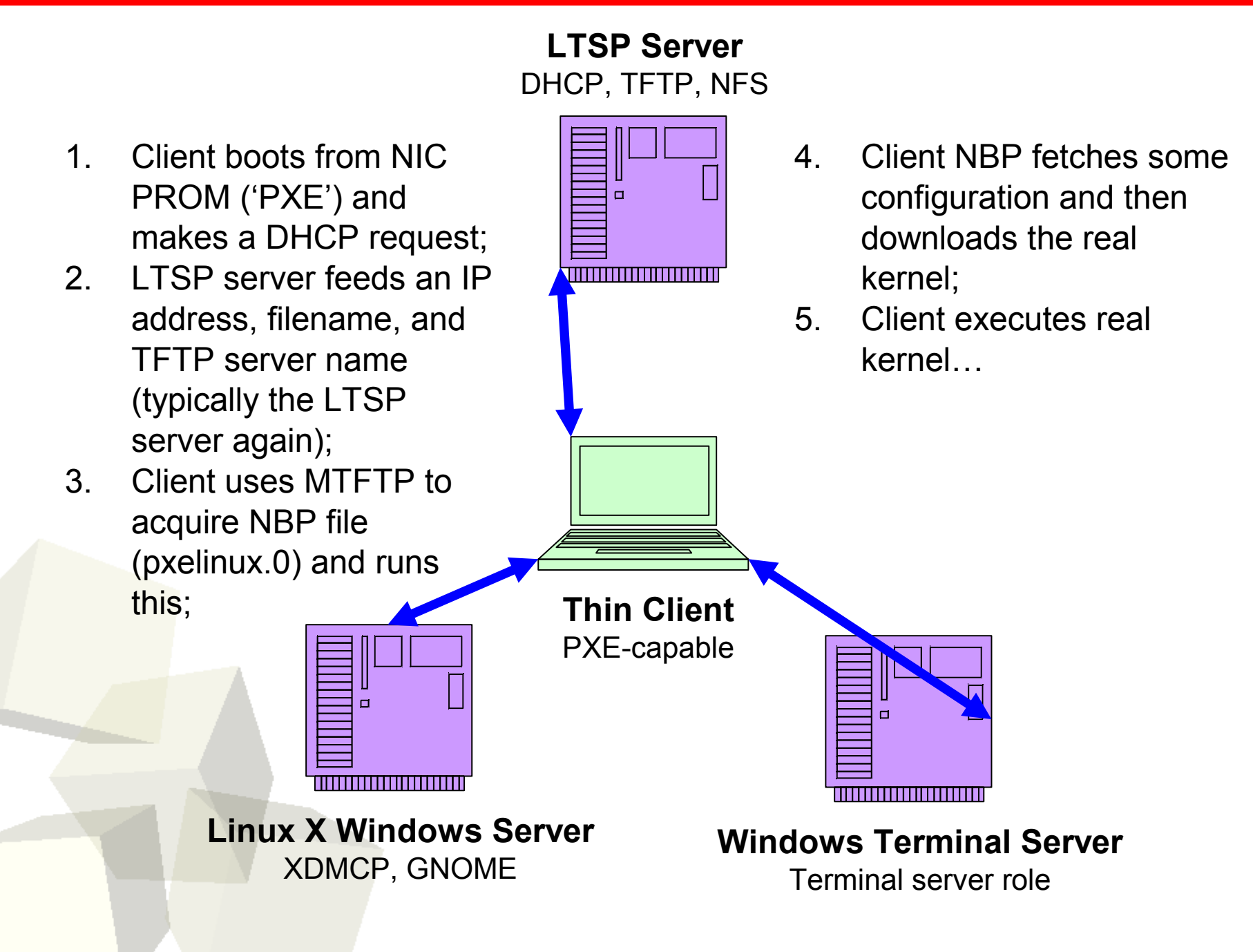

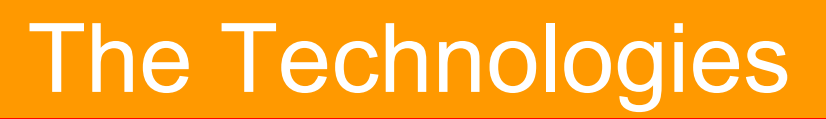

### **Linux Terminal Server**

- PXE boot via network card PROM
- DHCP (ISC DHCP3)
- TFTP (Peter Anvin's 'HPA' TFTPD)
- NFS (Linux 2.6.8 kernel, v3)
- LTSP (Version 4.2)

### **Linux X Windows Server**

■ Linux X Windows Server (Debian w/ GNOME 2.6)

## **Windows Terminal Server**

■ Windows Terminal Server (MS Server 2003)

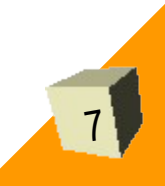

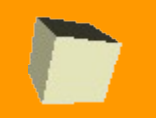

8

- Base Debian (sarge) installation, including DHCP, TFTP, NFS tools, portmapper;
- Install LTSP administration tool
	- Admin tool installs all additional LTSP components such as NBP and boot kernel
- Configure LTSP, DHCP, TFTP and NFS

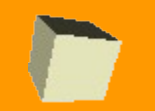

LTSP Setup

9

Download the ltsp-utils package (ltsp-utils\_0.25\_all.deb) from http://www.ltsp.org/

\$ dpkg -i ./ltsp-utils\_0.25\_all.deb \$ /usr/sbin/ltspadmin

LTSPAdmin is used to:

- Install/update all the LTSP files
	- NBP and kernel (/tftpboot/...)
	- NFS root filesystem (/opt/ltsp/)
- **Configure DHCP, NFS and TFTP services.**

LTSP file updates are fire-and-forget: very easy! Service configuration is sometimes better done manually.

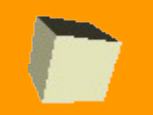

}

}

# DHCP Configuration

subnet 192.168.1.0 netmask 255.255.255.0 { option routers 192.168.1.254; option domain-name "localdomain"; option domain-name-servers 192.168.1.254; get-lease-hostnames true; range 192.168.1.1 192.168.1.199;

group { next-server 192.168.1.1; filename "/lts/2.6.16.1-ltsp-2/pxelinux.0"; option root-path "192.168.1.1:/opt/ltsp/i386"; #use-host-decl-names on;

host client1 { hardware ethernet 00:40:63:D3:B8:86; } host client2 { hardware ethernet 00:40:63:D3:B8:87; }

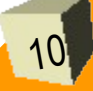

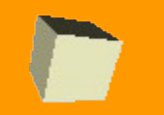

TFTPD Setup

11

You may need to enable it by editing /etc/default/tftphpa:

RUN\_DAEMON="yes" OPTIONS="-l –s /tftpboot"

## Easy!

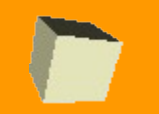

NFS Setup

12

The packages you might need are portmap, nfs-common and nfs-kernel-server.

The LTSPAdmin tool will configure /etc/exports for you, but it should look like:

/opt/ltsp 192.168.1.0/255.255.255.0(ro,no\_root\_squash,sync) /var/opt/ltsp/swapfiles 192.168.1.0/255.255.255.0(rw,no\_root\_squash,async)

**Remember to run** export  $fs -a$ 

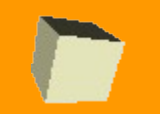

Common practice is to lock down network services with hosts.allow and iptables. We need to open up the installed services…

TCP wrappers - hosts.allow:

in.tftpd: 192.168.1. portmap: 192.168.1. rpc.mountd: 192.168.1.

#### IPTables:

iptables –A INPUT –s 192.168.1.0/24 –p udp –j ACCEPT iptables  $-A$  INPUT  $-S$  192.168.1.0/24  $-p$  tcp --syn  $-j$  ACCEPT

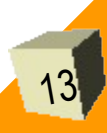

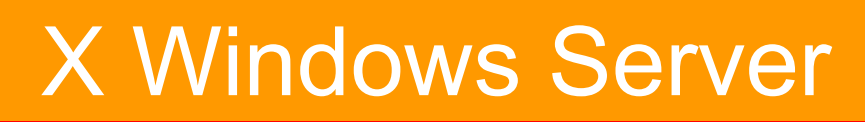

## On the server hosting your X applications:

- Display manager such as GDM listening on UDP port 177;
- Configure firewall to allow this traffic through;
- For XFree86 fix up keyboard:

cd /etc/X11/xkb/rules ln -s xfree86 xorg ln -s xfree86.lst xorg.lst

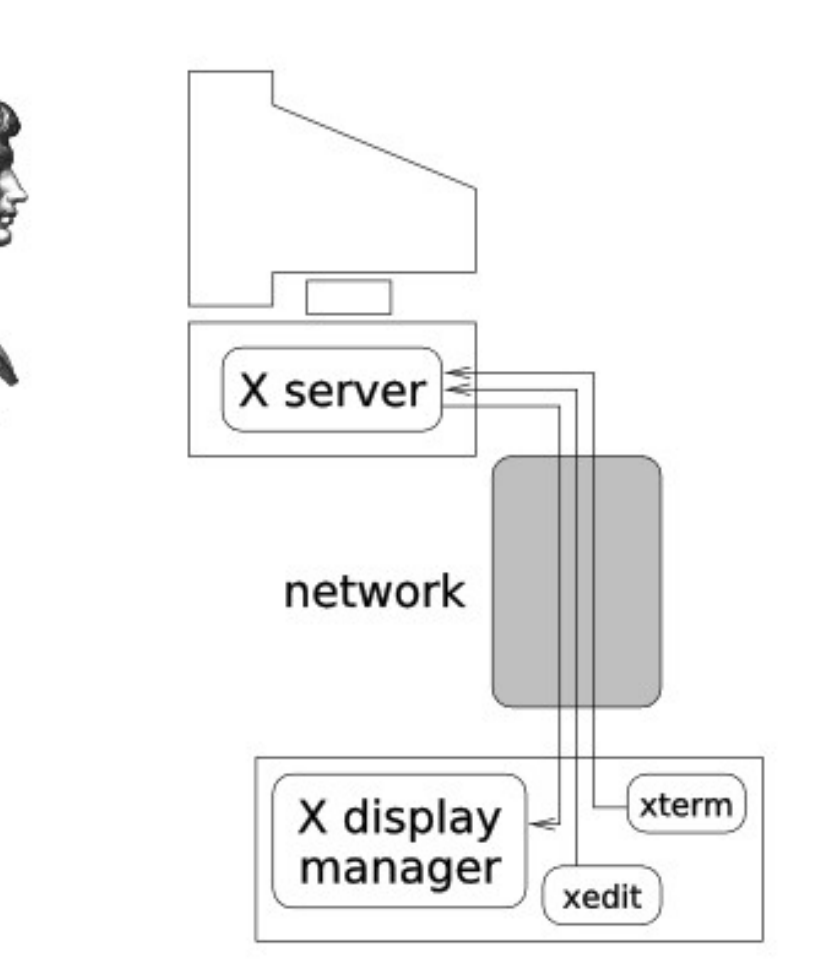

user

14

# Windows Terminal Server Configuration

- Microsoft Windows Server 2003, and add the 'Terminal Server' role.
- Configure as if you were setting up a regular workstation.
- In the Terminal Services Configuration MMC you will need to add permissions to the RDP connection to allow users to connect.

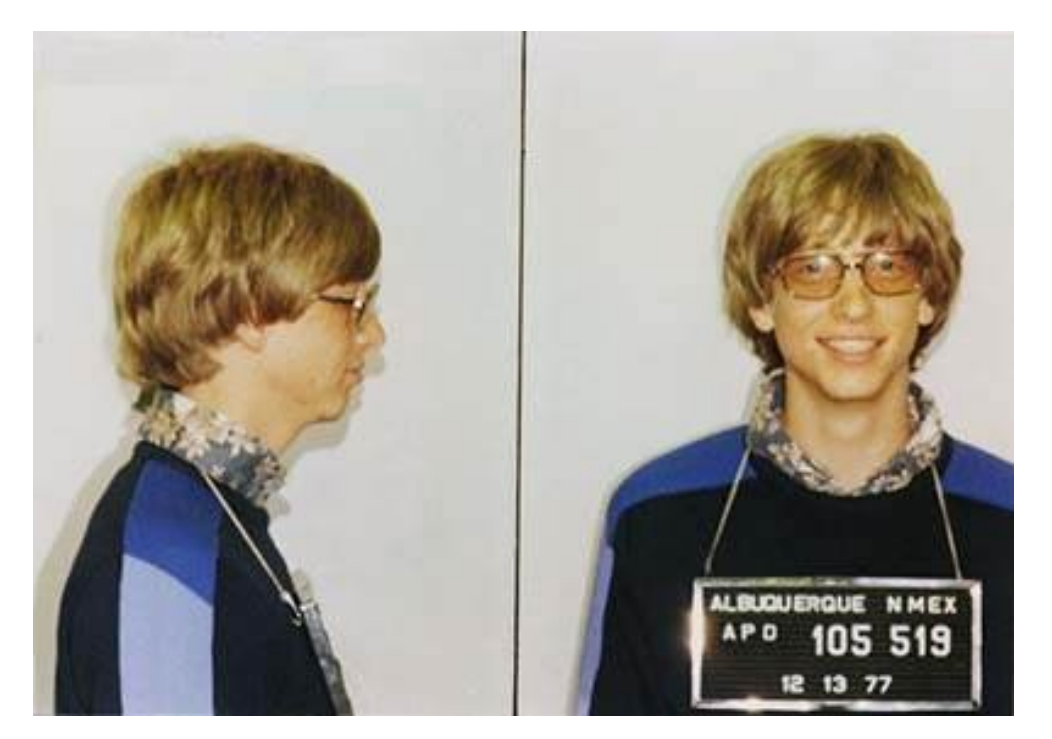

15

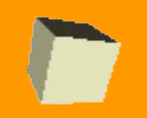

16

## Within the NFS shared root partition in /opt/ltsp is the file /opt/ltsp/i386/etc/lts.conf:

[Default]  $XSERVER$  = auto SERVER = xserver.localdomain  $DNS\_SERVER$  = 192.168.1.254 X MOUSE DEVICE = "/dev/psaux" X\_MOUSE\_PROTOCOL = "ImPS/2"  $XkbLayout = "gb"$ XkbModule = "pc105" XkbRules = "xorg"  $USE\_XFS$  = N  $SOUND = Y$ SOUND\_DAEMON = "rdp" LOCAL STORAGE = Y  $SCREEN_01$  = "rdesktop -a 16 -f -x I -d WORKGROUP -r sound:local -r disk:USB=/tmp/drives/usb -r disk:CDROM=/dev/hdc winserver.localdomain"  $SCREEN$  02 = startx

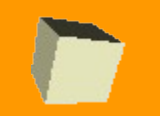

Local devices (CDROM, USB, …) appear on your desktop – even though your session is running on a remote server.

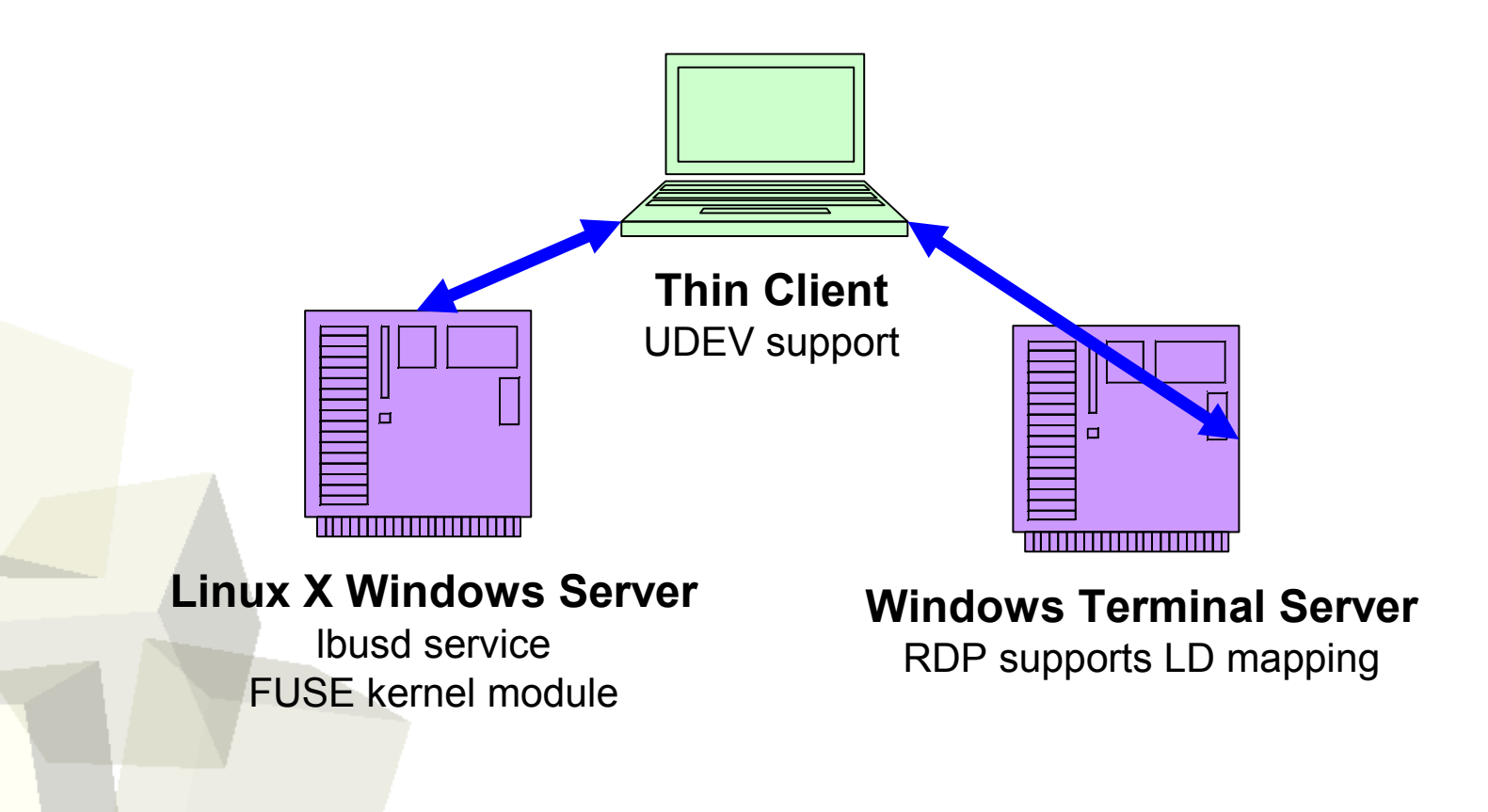

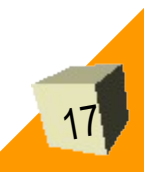

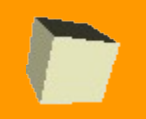

#### UDEV support is already built into LTSP. Add FUSE to your X Windows server:

\$ aptitude install kernel-image-2.6.8-3-386 \ kernel-headers-2.6.8-3-386 \$ aptitude install fuse-source fuse-utils libfuse2 \$ aptitude install module-assistant \$ m-a a-i fuse \$ modprobe fuse \$ echo "fuse" >> /etc/modules \$ aptitude install libx11-protocol-perl

Download the lbus daemon to your LTSP server and install it (download from http://ltsp.mirrors.tds.net/pub/ltsp/utils/ltsp-serverpkg-debian 0.1 i386.deb):

\$ dpkg –i ltsp-server-pkg-debian\_0.1\_i386.deb

Finally, enable LOCAL\_STORAGE=Y in /opt/lts/i386/etc/lts.conf.

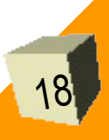

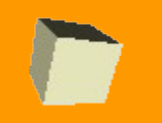

LCD flat panel: obvious choice

## Mini-ITX system

- $\sim$  1.6GHz
- Audio, USB on front panel
- **Very small**
- Fanless (silent, cool)

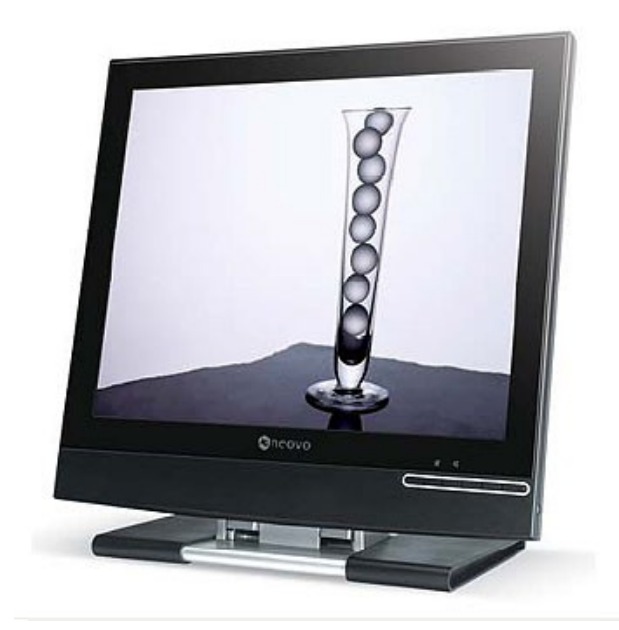

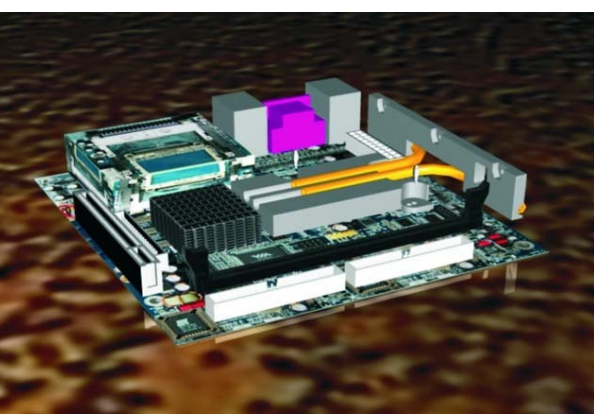

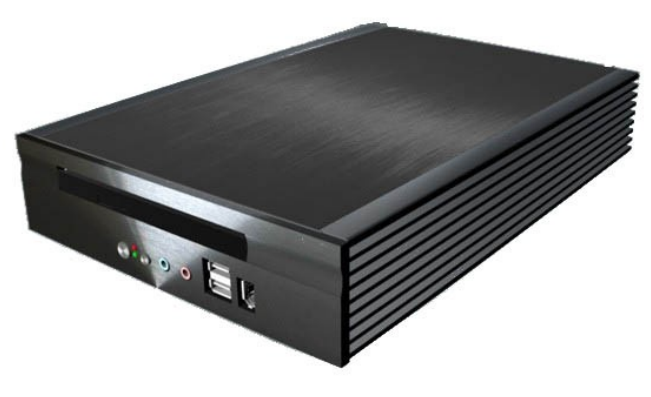

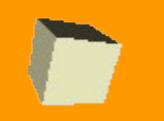

### ■ Local device mapping:

- LTSP 4.1 okay for Windows, not for X
- LTSP 4.2 okay for X, not for Windows
- Developers are addressing this in 4.2 right this minute…
- Sessions are not encrypted
	- Can use secure tunnels, switched networks etc to help

## ■ Failover configurations

- DHCP, TFTP, X and even NFS can failover gracefully
- Harder to resolve for Windows Terminal Server clustering?

## ■ No support for Mac OS X as yet

But you *could* simply provide an X Windows session

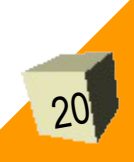

## **Demonstration**

21

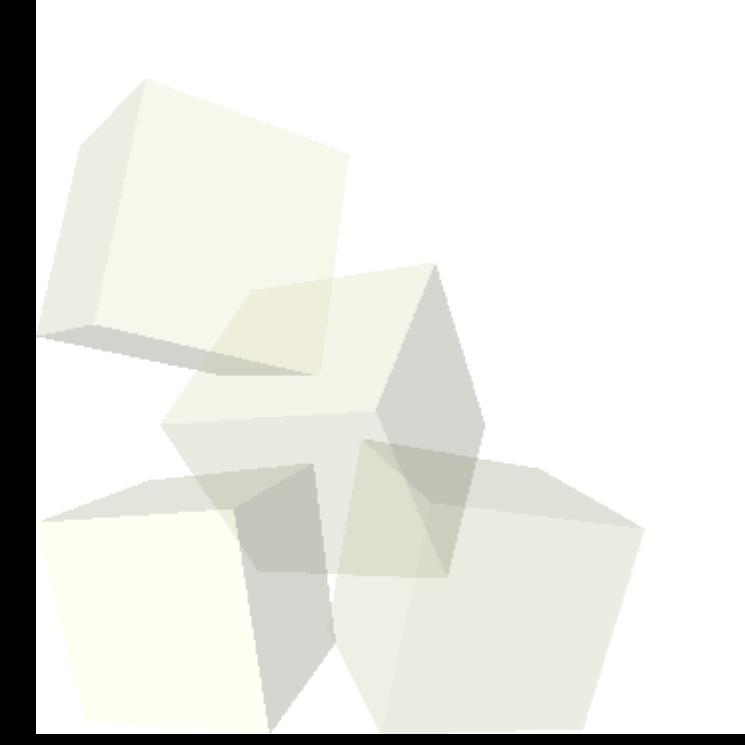

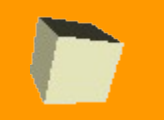

LTSP is well documented: http://www.ltsp.org/

LTSP support is available from the wiki, and IRC – the developers are very friendly!

Jesus College IT staff are also friendly – do feel free to contact us:

> mike.parin@jesus.ox.ac.uk john.ireland@jesus.ox.ac.uk

> > *- End of Presentation -*